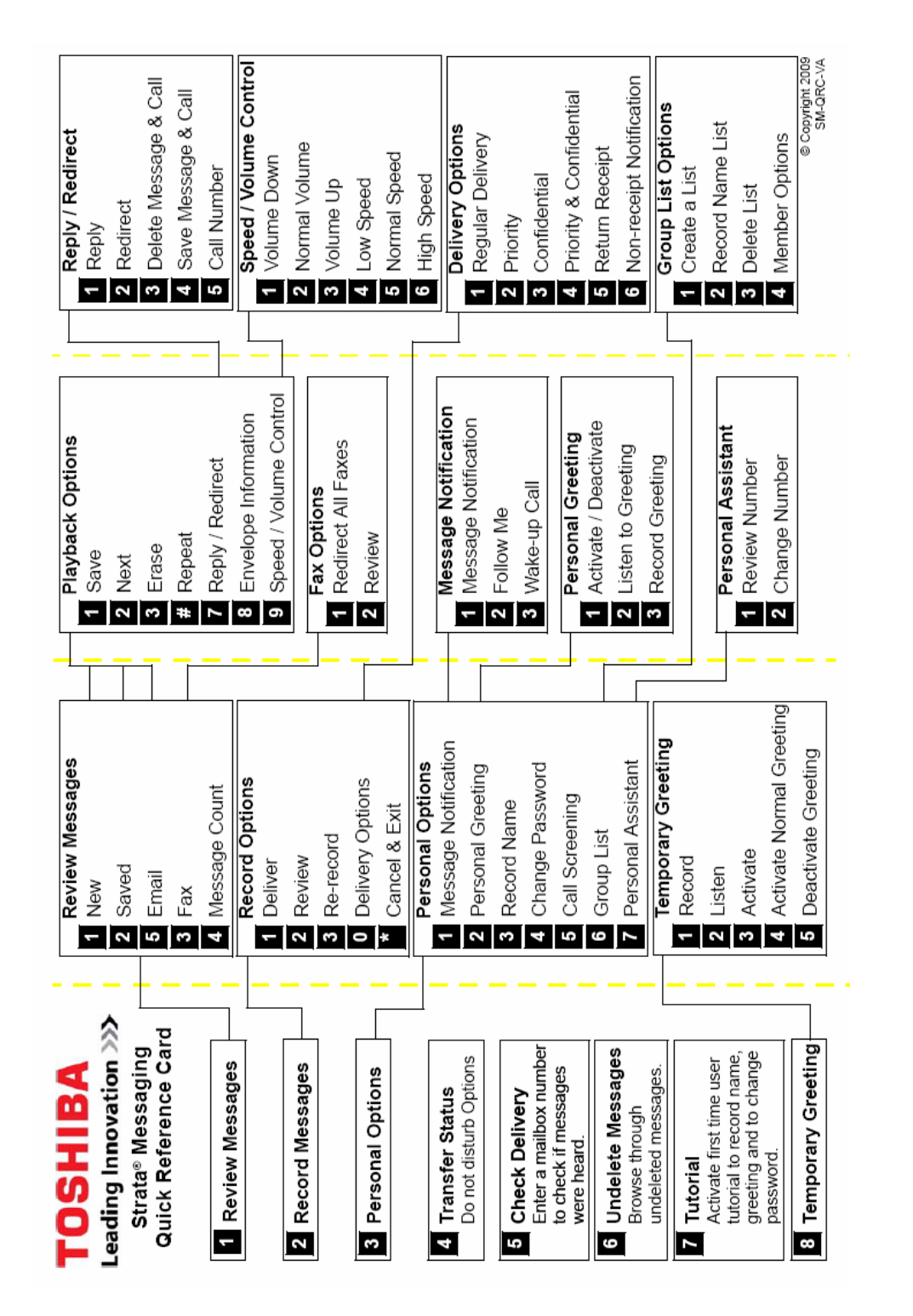

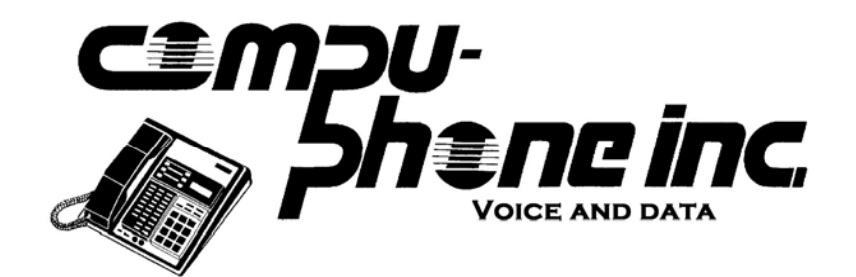

309 Grand Avenue \* Brooklyn, NY 11238 718‐230‐9292 Voice & 718‐230‐9200 Fax www.Compu‐Phone.net phonesupport@compu‐phone.net

# Strata Messaging System

# Setting up your voice mail for the 1<sup>st</sup> time

- Enter voicemail (see next page section Accessing voice mailboxes).
- Enter default password (0000).

The voicemail system will play a tutorial to walk you through setting up your mailbox. It will ask for three steps:

## **1. Replace temporary password.**

- Enter 4 digit password
- Confirm 4 digit password

## **2. Record first and last name.**

- This will be used for the dial by name directory.
- Press any key to stop recording
- Listen and confirm
	- Press 1 to listen again
	- Press 2 to record name
	- Press 3 to delete name
	- Press \* (star) to continue

## **3. Record personal greeting.**

- Press any key to stop recording
	- Press 2 to listen again
	- Press 3 to record greeting
	- Press \* (star) to continue

# *Example of general greeting:*

Hi this is (NAME) with (COMPANY). I cannot take your call right now. Please leave a message and I will return your call as soon as possible, or you may press "0" for immediate assistance. Thank you.

To Retrieve a Deleted Message

- Retrieve a deleted message and move it into your saved messages folder
- Press 6 *Undelete Messages*
	- Press 1 to listen to deleted message.
	- Press 2 to move message into saved messages.
	- Press 3 to **permanently** delete message.

# To Change your password:

- Press 3 *Personal Options.*
- Press 4 *Change Password*
- Press 1
- Change password
- Confirm password

# **Accessing voice mailboxes**

Three ways to access your voice mail from

## 1. **Your own phone:**

- Dial 0.
- Enter password.

## 2. **Another mailbox:**

- Dial 0.
- • $*$  (star).
- $#$  (pound).
- Enter mailbox number (extension).
- Enter password.

## 3. **Outside of the office**

- *Someone answers phone*
	- Have them transfer you into voicemail.
	- $\bullet$  # (pound)(when voice mail answers).
	- Enter mailbox number (extension).
	- Enter password.

# **Outside of the office**

- *Dial Direct Inward Dial*
	- $\bullet$  # (pound) (when voice mail answers).
	- Enter mailbox number (extension). Enter password.

To change your greeting:

- Press 3 *Personal Options.*
- Press 2 *Personal Greeting.*
- Press 3 *Record Greeting.*
- Press any key to stop recording.

#### To activate a temporary greeting:

- Press 8 *Temporary Greeting*
- Press 1 *Record*
- Record Greeting, press any key to stop recording.

Used when you're out of the office or want to inform your callers while keeping your personal greeting for a later time.

To deactivate a temporary greeting

- Press 8 *Temporary Greeting*
- Press 4 *Activate Normal Greeting*

To send another user a message:

- Enter voicemail (see next page section Accessing voice mailboxes).
- When the system asks for your security code, press \* (star)
- When you hear the main greeting, press \* (star)
- Enter the destination mailbox (other users mailbox).
- #.